# **O PROPUNERE DE APLICAŢIE PENTRU GESTIUNEA STUDENŢILOR**

# **Adrian Runceanu***,*

 *Universitatea Constantin Brâncuşi, Targu-Jiu, Romania, adrian\_r@utgjiu.ro*

**REZUMAT** *În această lucrare propun o abordare web-based pentru gestiunea studenţilor dintr-o instituţie de învăţământ dezvoltată cu ajutorul bazelor de date MySQL şi a limbajului de scripting PHP.* 

**CUVINTE CHEIE**: *aplicaţie, gestiune, studenţi* 

# **1. INTRODUCERE**

Ideea a fost de a folosi resursele fiecare departament are şi să prezinte o soluție practică cu păstrarea securitatea datelor în minte. Din cauza constrângerilor în ceea ce priveşte bugetul pe proiect alocate până în prezent şi intervalul de timp pentru proiect, unul dintre cea mai potrivită solutie a fost de a folosi gratuit software open source (de Apache ca server web, server MySQL ca o bază de date backend şi php ca o parte limbajul de server). Aceste trei programe vor fi instalate pe fiecare masina in fiecare departament. Având în vedere complexitatea de configurare Apache, MySQL si PHP, solutia este de a folosi XAMPP

(http://www.apachefriends.org/en/xampp. html).

Acesta este un drum liber ambalat preconfigurat Apache, MySQL, pachet php, care pur şi simplu trebuie să fie instalat.

Fiecare departament comunică la baza sa de date proprii locale prin intermediul unui browser web, astfel încât să poată insera, sterge, actualizarea și selectați de date prin intermediul browser-ului web. La fiecare punct fix care le fac un fişier

# **A PROPOSAL FOR A MANAGEMENT APPLICATION FOR STUDENTS**

## **Adrian Runceanu,**

*University Constantin Brâncuşi, Târgu-Jiu, România, adrian\_r@utgjiu.ro*

**ABSTRACT***. In this paper we propose a web-based approach to management students in an educational institution developed using MySQL database and PHP scripting language.* 

**KEY WORDS:** *application, management, student*

# **1. INTRODUCTION**

The idea was to use the resources each department has and to present a practical solution with keeping security of the data in mind. Due to the constraints regarding the budget on the project allocated until now and the time frame for the project, one of the most suitable solution was to use free open source software's (Apache as a web server, MySQL server as a backend database and php as a server side language). These three programs will be installed on each machine in every department. Considering the complexity of configuring Apache, MySQL and php, the solution is to use XAMPP

(http://www.apachefriends.org/en/xampp. html).

It is a free packaged preconfigured Apache, MySQL, php bundle, which simply needs to be installed.

Each department communicates to its own local database via a web browser, so they can insert, delete, update and select data via the web browser. At every fixed point they make a dump file of the data that are not updated to the Main database. This action is performed by first creating a duplicate of each table and inserting them with all the data that has not been updated to the Main until that moment. Which is known from a column called copied (Boolean value), if copied 1 else 0. After the creation of new tables

dump de date care nu sunt actualizate la baza de date principală. Această acțiune este efectuată de către primul crearea unui duplicat de fiecare tabel şi inserarea lor cu toate datele care nu a fost actualizat la Main până în acel moment. Care este cunoscut dintr-o coloană numită copiat (Boolean valoare), în cazul în care copiat un altfel 0. După crearea de noi tabele şi introducerea de date non actualizate, acest tabel este nou fac obiectul unui dumping în fişier folosind comanda mysqldump.

and insertion of non updated data, this new table is dumped into file using *mysqldump* command.

mysqldump-u% mysqluser mysqlpassword-p%%% nod student dump workdir%%  $\setminus$ student\_dump.sql

Acest lucru se realizează prin intermediul unui fişier batch, care creează fişierul de imagine memorie, fermoare fişierul şi criptează-l. Aceste date este acum gata pentru a fi expediate la Main.Pe de altă parte, Principal, decriptează datele, unzips ea şi de date este actualizată în baza sa de date. Această acțiune este, de asemenea, efectuată prin intermediul unui fişier batch, care recreează aceste tabel dump din fişierul de imagine memorie.

This is done via a batch file, which creates the dump file, zips the file and encrypts it. This data is now ready to be dispatched to the Main.

On the other side, the Main, decrypts the data, unzips it and the data is updated in its database. This action is also performed through a batch file, which recreates these dump table from the dump file.

mysql-u mysqluser% mysqlpassword-p%%%% departamente workdir <% \ student\_dump.sql

Datele din fişierul de imagine memorie este acum introdusa in masa finală şi fişierul de imagine memorie este scăzut din baza de date principală.În acest fel, se evită nevoie de o conexiune la internet constanta la baza centrală de date, complexitatea sarcinii este păstrată la minimum şi de securitate a datelor este menținut în permanență.

# **2. MANUAL DE UTILIZARE**

Această aplicație vrea să fie util pentru gestionarea studenți, prin prisma participării lor la laborator prelungiri.

Cererea este, de asemenea, atât pentru studenții utilizatori, care le pot obține mărcile lor, pentru a încărca tema proiectului de laborator sau pentru a alege proiectul lor semestru, și pentru asistenții să introducă

The data from the dump file is now inserted into the final table and the dump file is dropped from the Main database.

That way, it avoids the need of a constant internet connection to the central database, complexity of the task is kept to minimum and security of the data is constantly maintained.

# **2. USER GUIDE**

This application wants to be useful for managing students, through the prism of their participation in overtime laboratory.

The application is also for both the users students, they can get their marks, to upload the laboratory project theme or to choose their semester project, and for assistants to introduce projects, to allocate

proiecte, să aloce teme si proiecte pentru fiecare elev, pentru a da marca pentru laborator lucrări şi proiecte, indicând câteva observatii de fiecare elev manual Cererea poate fi găsit la http://www.runceanu.ro/adrian/gestiune/index .php.

Cererea are două tipuri de utilizatori: studenți şi administrator. Doar administratorul, de fapt asistentul sau profesorul care gestionează baza de date a proiectelor și a studenților, a parolelor de acces pe un modul în administratia. Alti utilizatori a acestui software, studenți, au acces numai pe interfata destinate în mod special pentru ei. Dupa autentificare în, un elev va fi capabil de a încărca tema proiectului şi pentru a vizualiza notelor acordate de către un profesor de la munca de laborator şi proiecte laborator şi la proiect.

themes and projects for each student, to give mark for laboratory works and the drafts, indicating a few observations of each student handbook

The application can be find at http://www.runceanu.ro/adrian/gestiune/index .php.

The application has two types of users: students and administrator. Only the administrator, in fact the assistant or the teacher who manage the database of projects and students, has passwords for the access on a module in administration. Other users of this software, the students, have access only on the interface specifically intended for them. After login in, a student will be able to upload theme of the project and to view the marks given by a teacher at the laboratory work and projects

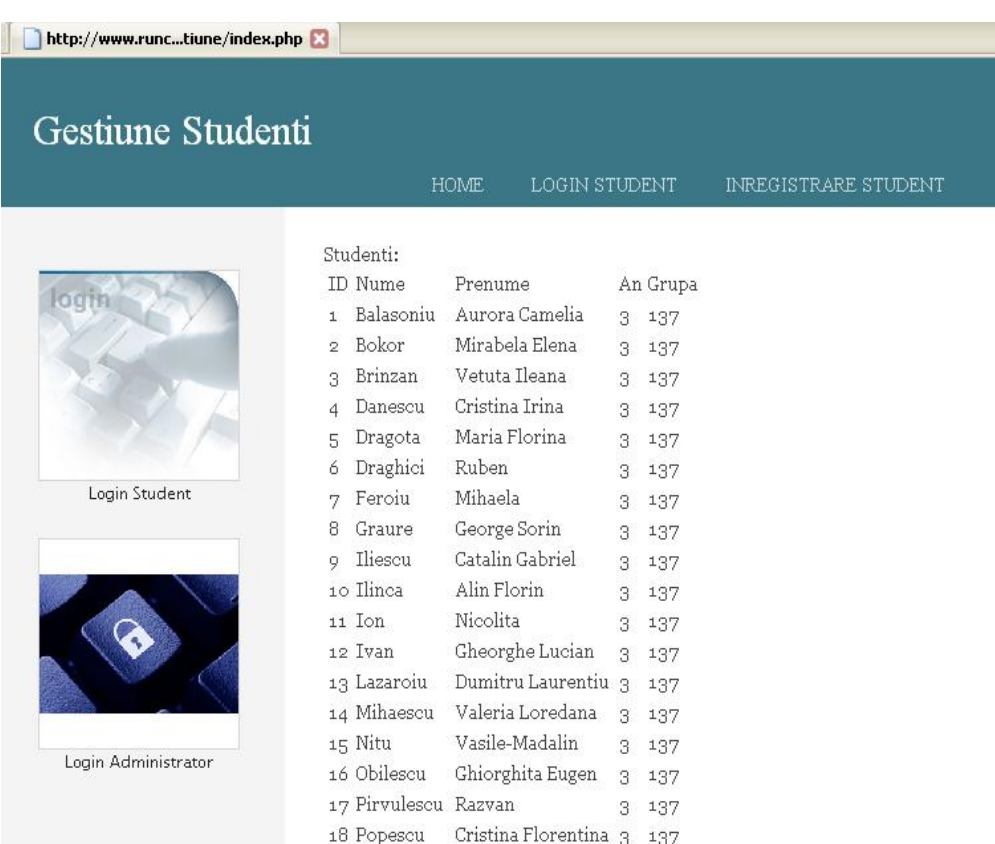

## **2.1. Modulul destinat studenţilor**

**2.1. Module for students** 

**2.1.1. Registration and logging** 

## **2.1.1. Înregistrarea şi logarea**

Un student, pentru a avea acces la facilităţile oferite de site trebuie să se

A student, to have access to the facilities offered by the site, must register. înregistreze. Acest lucru se face prin intermediul butonului "Înregistrare Student" aflat în meniul superior în partea din dreapta a primei pagini.

Pentru a se înregistra studentul va trebui să introducă în formularul ce va apărea datele personale (username, nume, prenume, an, grupa, email, parola).

O dată înregistrat va putea să se logheze utilizând loginbox-ul de pe prima pagină. Doar logat, un student va putea să facă upload de proiect sau să îşi vizualizeze notele obtinute până la un moment dat.

Un vizitator neînregistrat al siteului va putea doar să vadă o listă de studenți, împreună cu detaliile lor.

Meniul din partea de sus a interfetei grafice are 3 rubrici, şi anume: "Home", "Login Student" şi "Înregistrare Student".

This is done through the button "Student registration" under the menu in the upper right side of the first page.

For registration the student will have to introduce in the form personal data (username, name, year, the group, email, password).

Once registered will be able to login using login box on the first page. Only logged, a student will be able to upload the project or to view the marks obtained by a time.

An unregistered visitor of the site will only be able to see a list of students, and their details.

The menu at the top of the graphical user interface has 3 sections, namely: "Home", "Login Student" and "Student registration".

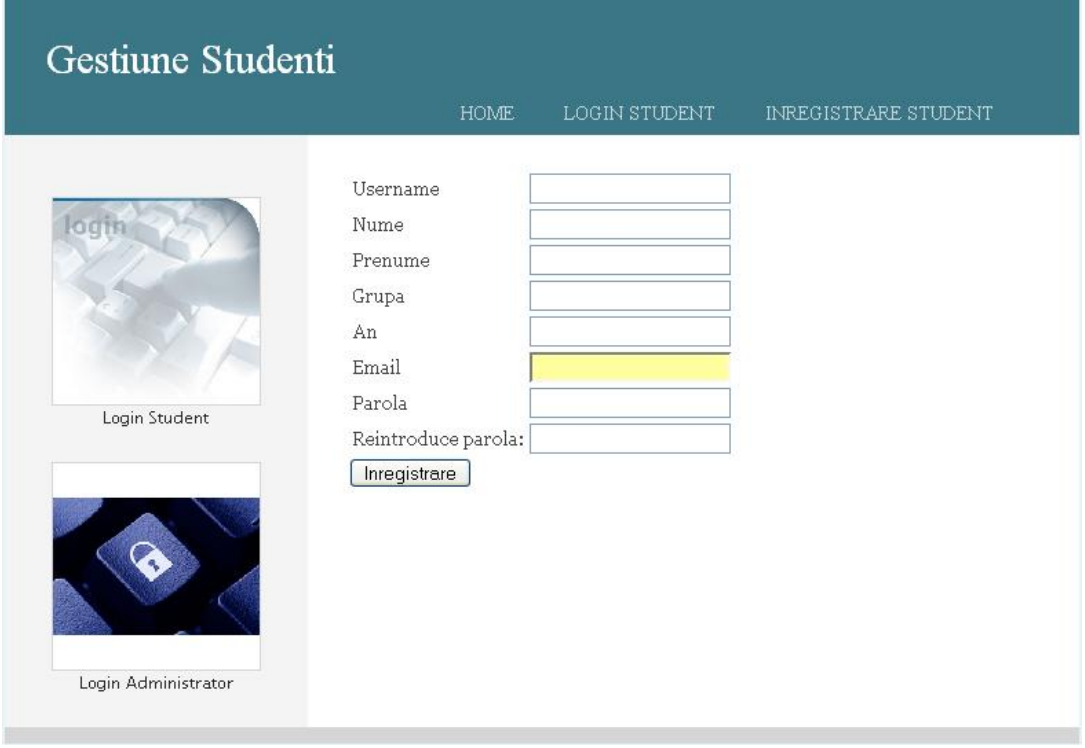

#### **2.1.2. Lista de studenti**

După înregistrare, un student nou se poate conecta la aplicatie utilizând butonul de logare a studentilor. Meniul care apare este format din 4 rubrici: "Home", "Pagina studentului", "Note" si "Logout".

Apelând butonul "Pagina studentului" din cadrul meniului din partea de sus se va deschide o pagină în care

#### **2.1.2. The list of students**

After registration, a new student can connect to applications using the button logging students. The menu that appears is comprised of 4 sections: "Home", "Student Page", "Marks" and "Logout".

Using the "Student Page" of the top menu it be will opened a page in which the studentul nou adăugat în baza de date este anuntat că nu are alocat niciun proiect.

Apelând butonul "Note" din cadrul meniului din partea de sus se va deschide o pagină în care studentul nou adăugat în baza de date este anuntat că nu are acordată nicio notă la temele de lucrări practice de laborator.

## **2.1.3. Vizualizarea detaliilor student**

Apasând pe link-ul "Pagina studentului" din tabelul studentilor, se va deschide o pagină ce contine toate detaliile referitoare la studentul respectiv.

În cazul unui student căruia, administratorul aplicației i-a alocat o temă de proiect şi eventual, i-a acordat note la anumite lucrări de laborator, atunci în pagina studentului respectiv vor apărea următoarele informatii:

- Denumirea proiectului;
- Descrierea temei de proiect pe care studentul respectiv o are de prezentat
- Notele acordate la anumite (sau la toate) lucrările practice de laborator.

Studentul poate upload-a tema de proiect alocată de către profesor(asistent) oricând doreşte acest lucru. Pagina prin care poate executa această acțiune este următoarea:

## **2.2. Modulul de administrare**

Administratorul acestui site are acces la modulul admin prin autentificarea pe bază de parolă setată din aplicatie.

Prin intermediul interfetei de administrare un profesor(asistent) poate controla evidenta studentilor.

Se poate stabili:

- adăugare, modificare sau ştergere de proiecte

- notarea unei teme

- notarea unui proiectului

- se pot sterge studenti din baza de date (în situaţia în care au absolvit anul V sau IV).

new student added in the database announced that he has no project allocated.

Using the "Marks" from the top menu will open a page in which the new student added in the database is announced that it he has no marks granted any notes on topics of practical laboratory.

## **2.1.3. Viewing the details of a student**

Clicking on the link "Student Page" of the table students, it will be opened a page containing all details relating to the student.

In the case of a student to whom the application manager assigned a project task and possibly gave marks to certain laboratory work, in the student page will appear the following information:

- The name of the project;

- The description of the student's project theme

- The marks granted to certain (or all) practical laboratory.

The student may upload the project theme allocated by a professor (assistant) anytime he wants.

## **2.2. The administration**

The administrator of this site has access to the module by admin authentication password-based set of application.

Through a management interface the professor (assistant) can control the records of students).

You can set:

- Add, change or delete projects

- Scoring a theme

- Evaluating a project

- You can remove students from the database (in case they graduated IV year or V year).

#### **Analele Universităţii "Constantin Brâncuşi" din Târgu Jiu, Seria Inginerie, Nr. 1/2011**

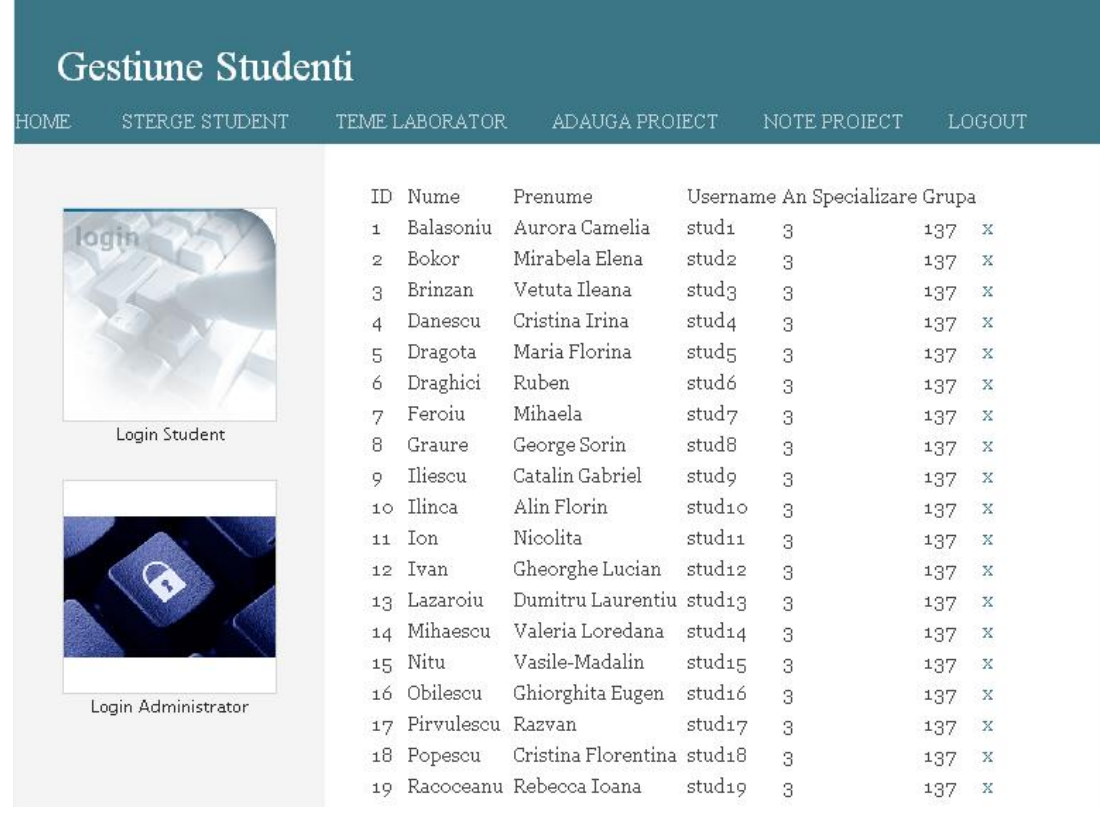

Meniul care apare este format din 6 rubrici: "Home", "Sterge Student", "Teme Laborator", "Adauga Proiect", "Note Proiect" și "Logout".

Apăsând pe butonul "Sterge Student" apare lista cu toti studenții din baza de date, la momentul respectiv, şi care au în dreptul lor câte un marcator de ştergere "x", pe care prin apăsare se poare efectua eliminarea propriu-zisă a studentului.

Apăsând pe butonul "Teme Laborator" apare lista derulatoare cu toți studentii din baza de date, la momentul respectiv.

Pentru fiecare student selectat se poate acorda o notă la o temă de lucrare practică de laborator.

Numărul de teme de laborator este stabilit de către administrator.

Apăsând pe butonul "Adauga Proiect" se pot executa două activități legate de evidenta proiectelor alocate studenților și anume:

- adăugarea unui nou proiect;
- alocarea unui proiect deja existent unui student.

The menu that appears it's consist of 6 sections: "Home", "Remove Student", "Theme Laboratory", "Add Project", "Project Notes" and "Logout". Clicking on the button "Delete Student" it will appear the list of all students from the database, at that time, and they have on right side an erase marker "x", which is used to delete students from the database.

Clicking on the button "Laboratory Theme", it will appear the list of all students from the database, at that time.

For each selected student may be given a mark for a laboratory practice theme paper. The number of laboratory themes is established by the administrator.

Clicking on the button "Add Project" they can be run two activities related to the evidence of students allocated to projects namely:

- Adding a new project;

- Allocating an existing project of a student.

1. The adding of a new project can be done in the first part of the page. You can add the name of the project (which

1. Adăugarea unui proiect se poate face în prima parte a pagini. Se pot adăuga numele proiectului (care trebuie să fie diferit de denumirile proiectelor existente) şi detalii legate de cerintele pe care trebuie să le îndeplinescă proiectul respectiv în viziunea profesorului(asistentului) care a stabilit acea temă de proiect.

2. Alocarea unei teme de proiect unui student de poate face în cea de a doua parte a aceleaşi pagini. Se poate alege numele studentului care nu are niciun proiect alocat la momentul respectiv si denumirea proiectului alocat. Ambele informatii (numele studentului şi denumirea studentului) se selectează din două liste derulatoare.

Ca observatie, am luat în calcul că un student care a primit un proiect să nu mai apară în lista derulatoare cu toti studenții pentru a evita situatia în care acelasi student primeşte două sau mai multe denumiri de proiect.

Asemănător, denumirile de proiecte care au fost deja alocate unor studenti, dispar din lista derulatoare corespunzătoare, pentru a evita situatia în care un proiect cu aceeasi denumire să fie alocat la doi sau mai multi studenți.

Apăsând pe butonul "Note Proiect" se poate acorda nota unui student care a uploadat anterior acestei actiuni tema de proiect alocată.

Profesorul(asistentul) are posibilitatea să downloadeze fişierul de tip arhivă "ZIP" ce conține rezolvarea propusă de către fiecare student în parte la proiectul care i-a fost alocat şi să acorde apoi nota pe care o consideră.

# **3. GHIDUL PROGRAMATORULUI**

Aplicatia "Sistem on-line de evidență a studenților dintr-o facultate" a fost implementată prin tehnologia PHP, tehnologie care permite o dezvoltare mai sistematică a unei aplicații cu baze de date. Ca Application Server am folosit Apache, baza de date a fost MySQL, iar mediul de

should be different from the names of existing projects) and details of the requirements that need to be accomplished by the project in teacher's (assistant's) vision, who established the theme of the project.

2. Assigning a theme project to a student can be done in the second part of the same page. It may be choose the name of the student who has no project assigned at that time and the name of the project. Both information (student name and the project name) are selected from two unrolled lists.

As an observation, we thought that a student who has received a draft not to appear anymore in the unroll list of all students, to avoid the situation in which a student receives two or more project names.

Also, the names of the projects that have already been allocated to students, disappear from the appropriate unroll list, to avoid the situation where a draft of the same name to be assigned to two or more students.

Clicking on the button "Project Marks" a mark can be give to a student who uploaded earlier the project theme allocated.

The professor (assistant) has the opportunity to download the **\*.zip** archive file which contain the solution proposed by each student to the project which was allocated and then to give you the considered mark.

# **3. PROGRAMMER'S GUIDE**

The application "on-line registration system for university students" has been implemented by PHP technology, which allows a systematic development of an application with databases. As we used Application Server Apache, the database is MySQL, environment and development has been used Macromedia Dreamweaver 8.0.

The application is a solution to keep the record of students who participate to a laboratory.

**3.1. Database** 

PhpMyAdmin.

them.

In the database we keep all the

In the next picture are presented the

interfering elements in our application and types of connections between them. So, we created the 4 necessary tables. The tables of the database were created using

next four tables that make up the database required, as well as connections between

dezvoltare utilizat a fost Macromedia Dreamweaver 8.0.

Aplicatia reprezintă o solutie pentru tinerea evidenței studenților ce participă la un laborator.

#### **3.1. Baza de date**

În baza de date reţinem toate elementele ce interferează în aplicația noastră şi tipurile de legături dintre acestea. În total am creat 4 tabele necesare. Tabelele bazei de date au fost create folosind PhpMyAdmin.

În figura următoare sunt prezentate cele patru tabele ce alcătuiesc baza de date necesară, cât şi legăturile între acestea.*.* 

#### projecte

Table comments: denumirile temelor de proiecte

#### Field Default **MIME** Type Null Links to Comments int(8) No project id varchar(100) nume No. descriere text

#### situatie note

Table comments: situatia notelor primite la temele de laborator

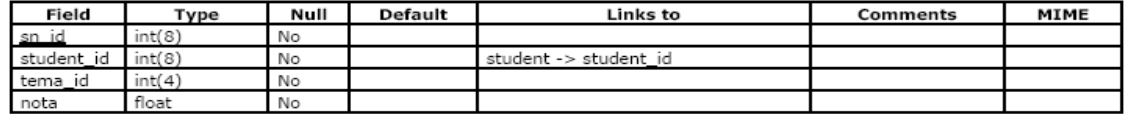

#### situatie project

Table comments: situatia notelor obtinute la project

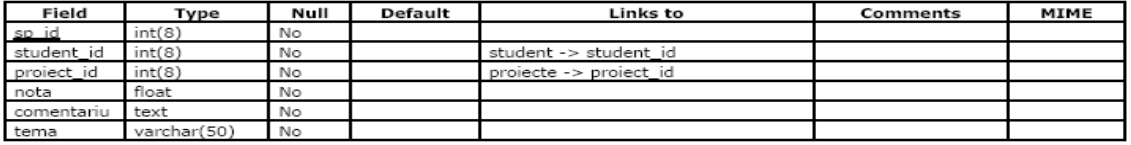

#### student

Table comments: informatiile despre studentii dintr-o grupa

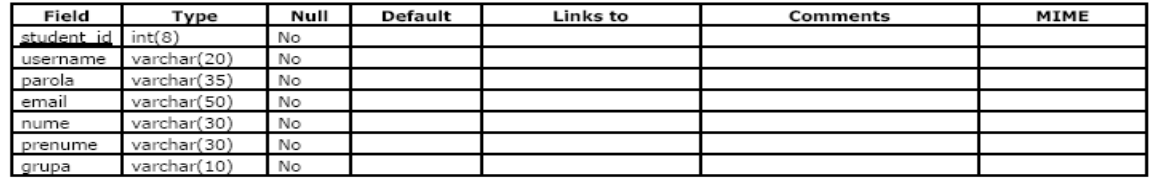

1. Tabela studenți conține elementele ce definesc un student înscris pe site, şi anume nume, prenume, parola, email, an şi grupa.

2. Tabela situație note conține înregistrări cu câmpurile sn\_id, student\_id, tema\_id şi nota. Prin această tabelă se face asocierea între un student, o temă

1. The table "students" contains items that students define a student enrolled at the site, namely: name, password, email and the group.

2. The table "situatie\_note" contains records with the fields: situatie note, sn id, student id, and tema id. This table is the

**Annals of the "Constantin Brâncuşi" University of Târgu Jiu, Engineering Series, Issue 1/2011** 

trimisă şi nota pe care a primit-o. student\_id trebuie să existe în tabela studenți.

3. Tabela situatie proiect este similară, făcând legătura între un student şi proiectul ales.

4. Tabela proiecte conține înregistrări care reprezintă cate un proiect. Proiectele sunt caracterizate de următoarele câmpuri: proiect\_id, nume, descriere.

# **BIBLIOGRAFIE**

1. Barry, D.K. 1996. The Object database handbook. How to select, implement, and use object-oriented databases. John Wiley and Sons. USA.

2. Larry Ullman, Php and MySQL for web sites: visual quickpro guide,  $2<sup>nd</sup>$  edition, Pearson Educational, 2005

- 3. PHP: http://www.php.net/docs.php
- 4. Apache: http://www.apache.org/
- 5. MySQL: http://www.mysql.com/
- 6. Macromedia Dreamweaver:

http://www.teacherclick.com/dreamweaver8 /index.htm

association between a student, a sent theme and the mark received by the student. student id must exist in table students.

3. The table "situatie proiect" is similar, making the connection between a student and chosen project.

4. The table "proiecte" contains records representing projects. The projects are characterized by the following fields: proiect\_id, title, description.

## **REFERENCES**

1. Barry, D.K. 1996. The Object database handbook. How to select, implement, and use object-oriented databases. John Wiley and Sons. USA.

2. Larry Ullman, Php and MySQL for web sites: visual quickpro guide,  $2<sup>nd</sup>$  edition, Pearson Educational, 2005

3. PHP: http://www.php.net/docs.php

4. Apache: http://www.apache.org/

5. MySQL: http://www.mysql.com/

6. Macromedia Dreamweaver:

http://www.teacherclick.com/dreamweaver8/ index.htm